# Role và User

NGUYEN HongPhuong Email: phuongnh@soict.hust.edu.vn Site: https://users.soict.hust.edu.vn/phuongnh Face: https://www.facebook.com/phuongnhbk Hanoi University of Science and Technology

# Nội dung

- Trong bất kỳ hệ thống quản trị cơ sở dữ<br>∐ Trong bất kỳ hệ thống quản trị cơ sở dữ<br>The the the the the track the track the track the track the track the track the track the track the track the liệu nào, thì vấn đề an ninh - bảo mật luôn<br>Trong bất kỳ hệ thống quản trị cơ sở dữ<br>liệu nào, thì vấn đề an ninh - bảo mật luôn<br>được đặt lên hàng đầu. Trong bất kỳ hệ thống quản trị cơ sở<br>liệu nào, thì vấn đề an ninh - bảo mật lu<br>được đặt lên hàng đầu.<br>Bước đầu tiên là xác định rõ ràng nhí □ Trong bất kỳ hệ thống quản trị cơ sở dữ<br>liệu nào, thì vấn đề an ninh - bảo mật luôn<br>được đặt lên hàng đầu.<br>□ Bước đầu tiên là xác định rõ ràng những<br>tài khoản nào sẽ được quyền truy cập,
- Trong bất kỳ hệ thống quản trị cơ sở dữ<br>liệu nào, thì vấn đề an ninh bảo mật luôn<br>được đặt lên hàng đầu.<br>Bước đầu tiên là xác định rõ ràng những<br>tài khoản nào sẽ được quyền truy cập,<br>xem hoặc chỉnh sửa dữ liệu. Trong bất kỳ hệ thống quản trị cơ sở dữ<br>liệu nào, thì vấn đề an ninh - bảo mật luôn<br>được đặt lên hàng đầu.<br>Bước đầu tiên là xác định rõ ràng những<br>tài khoản nào sẽ được quyền truy cập,<br>xem hoặc chỉnh sửa dữ liệu.<br>■ Ví dụ, Trong bất kỳ hệ thống quản trị cơ sở dữ<br>liệu nào, thì vấn đề an ninh - bảo mật luôn<br>được đặt lên hàng đầu.<br>Bước đầu tiên là xác định rõ ràng những<br>tài khoản nào sẽ được quyền truy cập,<br>xem hoặc chỉnh sửa dữ liệu.<br>■ Ví dụ,
	- u nào, thì vấn đề an ninh bảo mật luôn<br>'ợc đặt lên hàng đầu.<br>'ớc đầu tiên là xác định rõ ràng những<br>khoản nào sẽ được quyền truy cập,<br>m hoặc chỉnh sửa dữ liệu.<br>Ví dụ, các trưởng bộ phận có thể xem được tài<br>khoản lương củ u nao, thi van de an ninh - bao mạt luôn<br>'ợc đặt lên hàng đầu.<br>'ớc đầu tiên là xác định rõ ràng những<br>khoản nào sẽ được quyền truy cập,<br>m hoặc chỉnh sửa dữ liệu.<br>Ví dụ, các trưởng bộ phận có thể xem được tài<br>khoản lương củ 'ợc đậu tiên là xác định rõ ràng những<br>'ớc đầu tiên là xác định rõ ràng những<br>khoản nào sẽ được quyền truy cập,<br>m hoặc chỉnh sửa dữ liệu.<br>Ví dụ, các trưởng bộ phận có thể xem được tài<br>khoản lương của nhân viên, cấp quản lý rớc đầu tiên là xác định r<br>khoản nào sẽ được qu<br>m hoặc chỉnh sửa dữ liệu.<br>Ví dụ, các trưởng bộ phận có t<br>khoản lương của nhân viên,<br>hơn có quyền xem và chỉnh<br>nhân viên chỉ có thể xem đượ<br>chính họ.

# $\begin{tabular}{l} \hline \hline \textbf{I} V\textbf{\r{e}} m\textbf{\r{a}}t b\textbf{\r{a}}r ch\textbf{\r{a}}t, role la 1 ph\textbf{\r{a}}n c\textbf{\r{a}} \\ \hline \end{tabular}$ Về mặt bản chất, role là 1 phần củ<br>tiered security model:<br>Login security: thực hiện quá trình kê Về mặt bản chất, role là 1 phần của<br>tiered security model:<br>Login security: thực hiện quá trình kết nối<br>tới server Thiên Chật, Tộ và Thật<br>Tred security model:<br>Thực hiện<br>Thực hiện<br>Thạt security: nhận<br>Database security: nhận c Về mặt bản chất, role là 1 phần của<br>tiered security model:<br>■ Login security: thực hiện quá trình kết nối<br>■ Database security: nhận quyền truy cập tới<br>□ Database security: nhận quyền truy cập tới<br>□ cơ sở dữ liệu Proventive Communication<br>
Consider the Vietnam Consider<br>
Consider the Consider<br>
Consider the Consider<br>
Consider the Consider<br>
Consider the Consider<br>
Consider the Consider<br>
Consider the Consider<br>
Consider the Consider<br>
Cons

- 
- 
- Về mặt bản chất, role là 1 phần của<br>tiered security model:<br>■ Login security: thực hiện quá trình kết nối<br>■ Database security: nhận quyền truy cập tới<br>□ Database object: nhận quyền truy cập tới<br>■ Database object: nhận quyề nhạt Ban chát, Tông là 1 phần của<br>Ired security: thực hiện quá trình kết nối<br>tới server<br>Database security: nhận quyền truy cập tới<br>cơ sở dữ liệu<br>Database object: nhận quyền truy cập tới<br>từng đối tượng và dữ liệu riêng biệt Trêu security Thốc hiện quá troàn hệch security: thực hiện quá trời server<br>Database security: nhận quyền<br>cơ sở dữ liệu<br>Database object: nhận quyền t<br>từng đối tượng và dữ liệu riêng<br>toàn hệ thống

<u>D</u><br>Các role của server thường được giám<br>Sát và quản lý bởi Database Các role của server thường được giám<br>sát và quản lý bởi Database<br>Administrator – DBA. Ở chế độ mặc<br>định, các role này được thiết lập public Các role của server thường được giám<br>sát và quản lý bởi Database<br>Administrator – DBA. Ở chế độ mặc<br>định, các role này được thiết lập public<br>đối với tất cả các tài khoản, và toàn bộ đấc role của server thường được giám<br>sát và quản lý bởi Database<br>Administrator – DBA. Ở chế độ mặc<br>định, các role này được thiết lập public<br>đối với tất cả các tài khoản, và toàn bộ<br>những tài khoản sau khi thêm vào SQL Các role của server thường được giám<br>sát và quản lý bởi Database<br>Administrator – DBA. Ở chế độ mặc<br>định, các role này được thiết lập public<br>đối với tất cả các tài khoản, và toàn bộ<br>những tài khoản sau khi thêm vào SQL<br>Serv Các role của server thường được giám<br>sát và quản lý bởi Database<br>Administrator – DBA. Ở chế độ mặc<br>định, các role này được thiết lập public<br>đối với tất cả các tài khoản, và toàn bộ<br>những tài khoản sau khi thêm vào SQL<br>Serv public.

# SQL Server Roles

- □ A role is a group of permissions. Roles help you simplify permission management. For example, instead of assigning permissions to users individually, you can group permissions into a role and add users to that role:
	- First, create a role.
	- Second, assign permissions to the role.
	- Third, add one or more users to the role.

# SQL Server Roles

- □ SQL Server provides you with three main role types:
	- **Server-level roles:** manage the permissions on SQL Server-like changing server configuration.
	- **Database-level roles:** manage the permissions on databases like creating tables and querying data.
	- **Application-level roles:** allow an application to run with its own, user-like permissions.

# SQL Server Roles

### □ For each type, SQL Server provides two types:

- **Fixed server roles:** are the built-roles provided by SQL Server. These roles have a fixed set of permissions.
- **User-defined roles:** are the roles you define to meet specific security requirements.

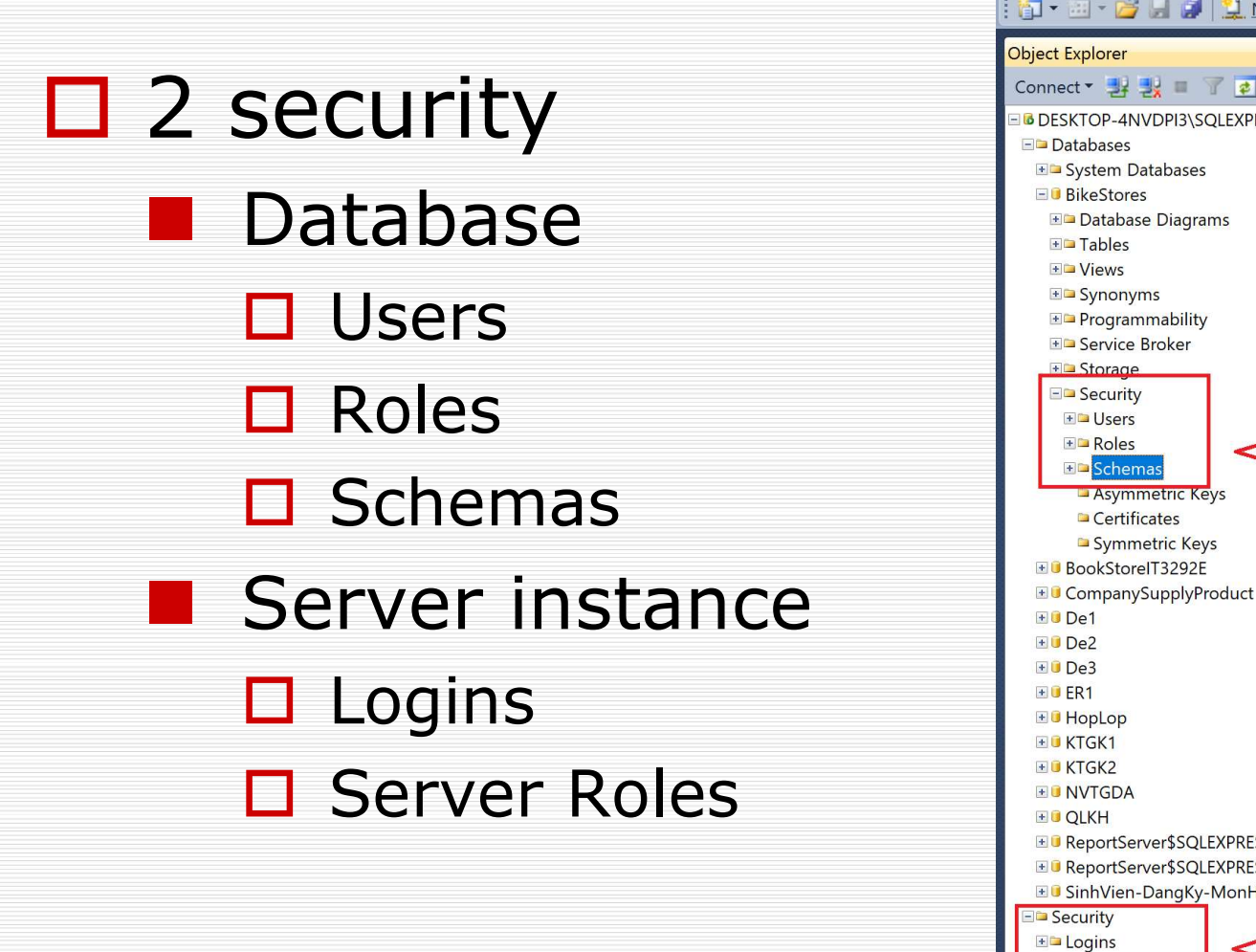

<mark>打 - 四 - 2 月 4 只 N</mark>ew Query 上番番番 | よも出 | ウ - ビ Object Explorer  $-4x$ Connect 3 3 3 **B** DESKTOP-4NVDPI3\SQLEXPRESS (SQL Server 12.0.2000 - sa)  $\Box$  Databases **ED** System Databases **ED** Database Diagrams **E** Tables + Views **E** Synonyms **ED** Programmability **Execute** Broker **FD** Storage **ED** Security  $\blacksquare$  Users  $\blacksquare$  Roles **BD** Schemas Asymmetric Keys Certificates Symmetric Keys  $F$ **D**e3  $+0$ FR1 + HopLop  $E$ **C** KTGK1 E CReportServer\$SQLEXPRESS ED ReportServer\$SQLEXPRESSTempDB E G SinhVien-DangKy-MonHoc Security  $\blacksquare$  Logins Elle Server Roles Credentials **ED** Server Objects **ED** Replication **ED** Management

Microsoft SQL Server Management Studio File Edit View Debug Tools Window Help

# Users và Roles của database

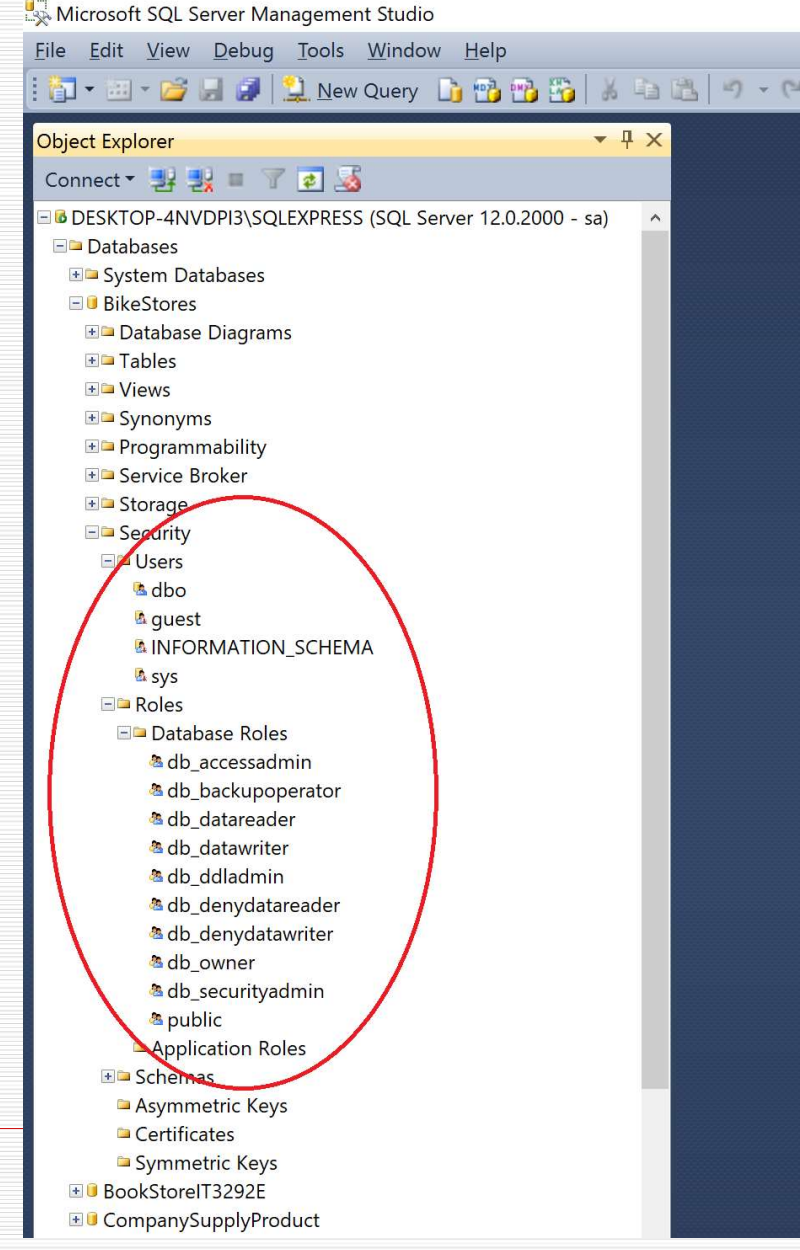

# Users và Roles của database

- Users và Roles của database<br>
việc tạo CSDL là trách nhiệm của người quản trị.<br>
Lưu ý một số điểm sau khi tạo bảng:<br>
Lưu ý một số điểm sau khi tạo bảng: Sers và Roles của database<br>Việc tạo CSDL là trách nhiệm của người quản trị.<br>Lưu ý một số điểm sau khi tạo bảng:<br>- db assessadmin: parời dùng có quyền full – access Sers và Roles của database<br>Việc tạo CSDL là trách nhiệm của người quản trị.<br>Lưu ý một số điểm sau khi tạo bảng:<br>■ db\_owner: toàn bộ người dùng có quyền full – access<br>■ db\_accessadmin: người dùng có quyền quản lý các<br>Window **Sers và Roles của database**<br>Việc tạo CSDL là trách nhiệm của người quản trị.<br>Lưu ý một số điểm sau khi tạo bảng:<br>• db\_owner: toàn bộ người dùng có quyền full – access<br>• db\_accessadmin: người dùng có quyền quản lý các<br>» Wi rs và Roles của database<br>
ec tạo CSDL là trách nhiệm của người quản trị.<br>
u ý một số điểm sau khi tạo bảng:<br>
db\_owner: toàn bộ người dùng có quyền full – access<br>
db\_accessadmin: người dùng có quyền quản lý các<br>Windows Grou **Sers và Roles của database**<br>Việc tạo CSDL là trách nhiệm của người quản trị.<br>Lưu ý một số điểm sau khi tạo bảng:<br>■ db\_owner: toàn bộ người dùng có quyền full – access<br>■ db\_accessadmin: người dùng có quyền quản lý các<br>© Wi Việc tạo CSDL là trách nhiệm của người quản trị.<br>Lưu ý một số điểm sau khi tạo bảng:<br>■ db\_owner: toàn bộ người dùng có quyền full – access<br>■ db\_accessadmin: người dùng có quyền quản lý các<br>Windows Group và tài khoản SQL S ic tạo CSDL là trách nhiệm của người qu<br>u ý một số điểm sau khi tạo bảng:<br>db\_owner: toàn bộ người dùng có quyền full –<br>db\_accessadmin: người dùng có quyền quản lý<br>Windows Group và tài khoản SQL Server đăng i<br>db\_datareader:
	-
	-
	- liệu
	-

# Users và Roles của database

- **Sers và Roles của database**<br> **and Addladmin:** người dùng có thể sử dụng các file<br>
dynamic link library (DLL)<br>
dh securityadmin: người dùng có thể chỉnh sửa vai trò **rs và Roles của database**<br>db\_ddladmin: người dùng có thể sử dụng các file<br>dynamic – link library (DLL)<br>db\_securityadmin: người dùng có thể chỉnh sửa vai<br>role và quản lý các bậc quản lý, phân quyền khác
- **Sers và Roles của database**<br> **a** db\_ddladmin: người dùng có thể sử dụng các file<br> **db\_securityadmin:** người dùng có thể chỉnh sửa vai trò<br> **role và quản lý các bậc quản lý, phân quyền khác**<br> **a** db bckupoperator: người dù **rs và Roles của database**<br>db\_ddladmin: người dùng có thể sử dụng các file<br>dynamic – link library (DLL)<br>db\_securityadmin: người dùng có thể chỉnh sửa vai trò<br>role và quản lý các bậc quản lý, phân quyền khác<br>db\_bckupoperato **Sers và Roles của database**<br> **d** db\_ddladmin: người dùng có thể sử dụng các file<br>
dynamic – link library (DLL)<br> **d** db\_securityadmin: người dùng có thể chỉnh sửa vai trò<br>
role và quản lý các bậc quản lý, phân quyền khác<br>
- liệu
- **Sers và Roles của database**<br> **a** db\_ddladmin: người dùng có thể sử dụng các file<br>
dynamic link library (DLL)<br> **a** db\_securityadmin: người dùng có thể chính sửa vai trò<br>
role và quản lý các bậc quản lý, phân quyền khác<br> trong bảng db\_daladmin: người dung có thể sư dụng các f<br>dynamic – link library (DLL)<br>db\_securityadmin: người dùng có thể chỉnh sử:<br>role và quản lý các bậc quản lý, phân quyền kh<br>db\_bckupoperator: người dùng có thể sao lưu<br>liệu<br>db\_den
- db\_ddladmin: người dùng có thể sử dụng các file<br>dynamic link library (DLL)<br>■ db\_securityadmin: người dùng có thể chỉnh sửa vai trò<br>role và quản lý các bậc quản lý, phân quyền khác<br>■ db\_bckupoperator: người dùng có thể

# Schemas của database

- Database Schemas giống như namespace trong lập trình. Nó là 1 thùng chứa các Object(Table, SP, View, ...).
- $\Box$  Có thể giới hạn quyền đăng nhập người dùng bằng cách chỉ cho phép truy cập tới 1 Schema nhất định của Database.

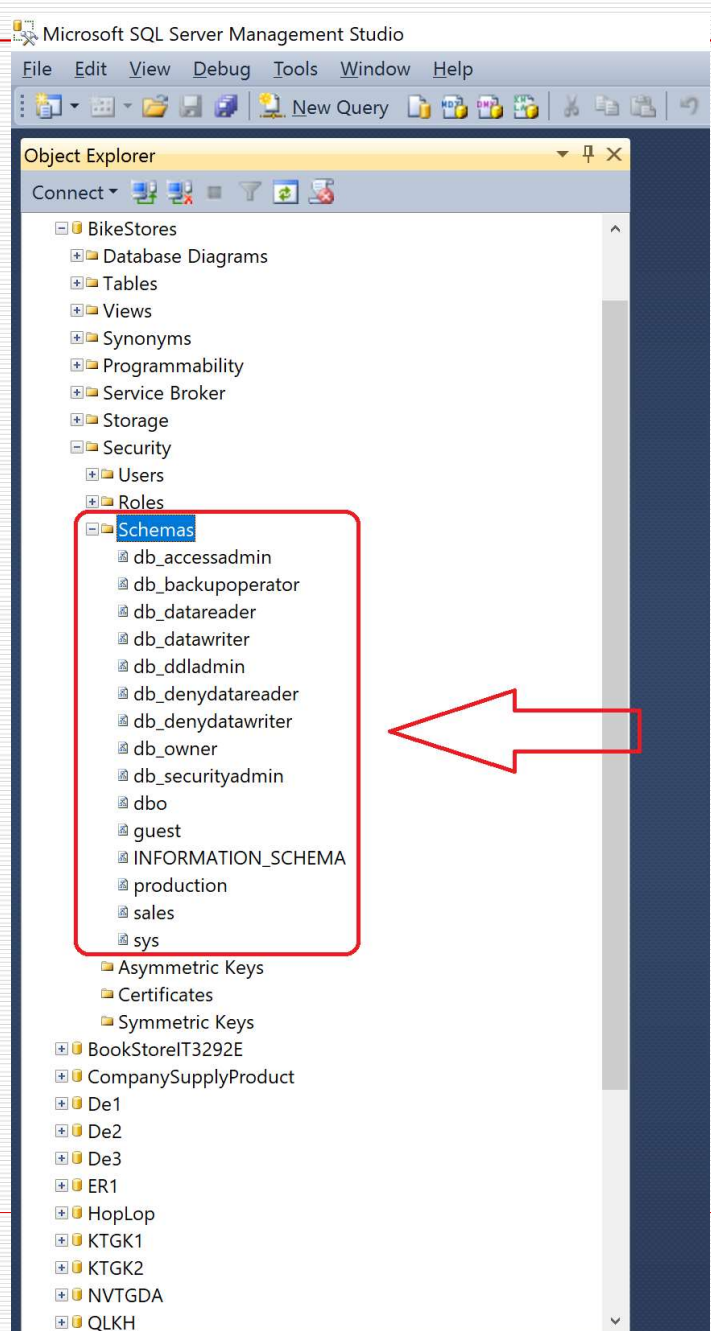

### Logins và Server Roles của Server instance Microsoft SQL Server Management Studio File Edit View Debug Tools Window Help

### Có 9 server roles cố định, không thể thêm/xóa bất kỳ roles nào

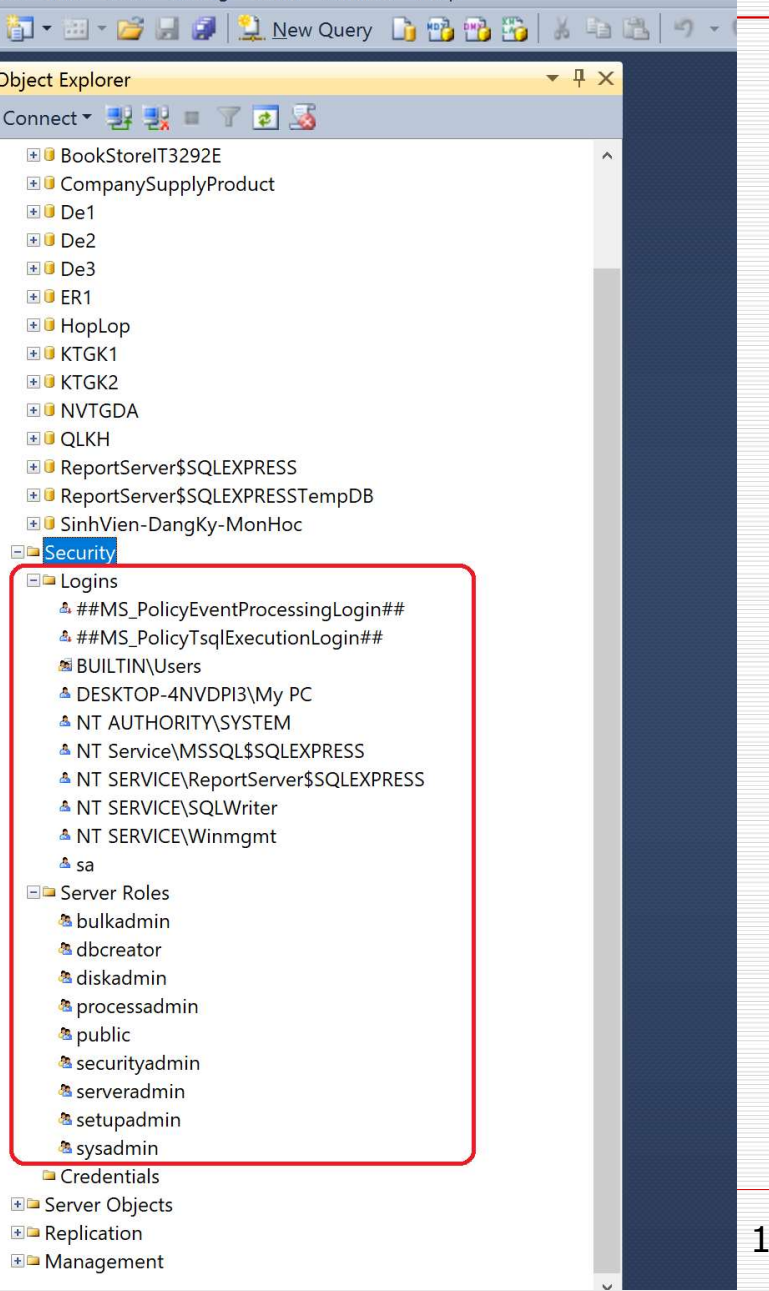

# Giải thích về các Server Role

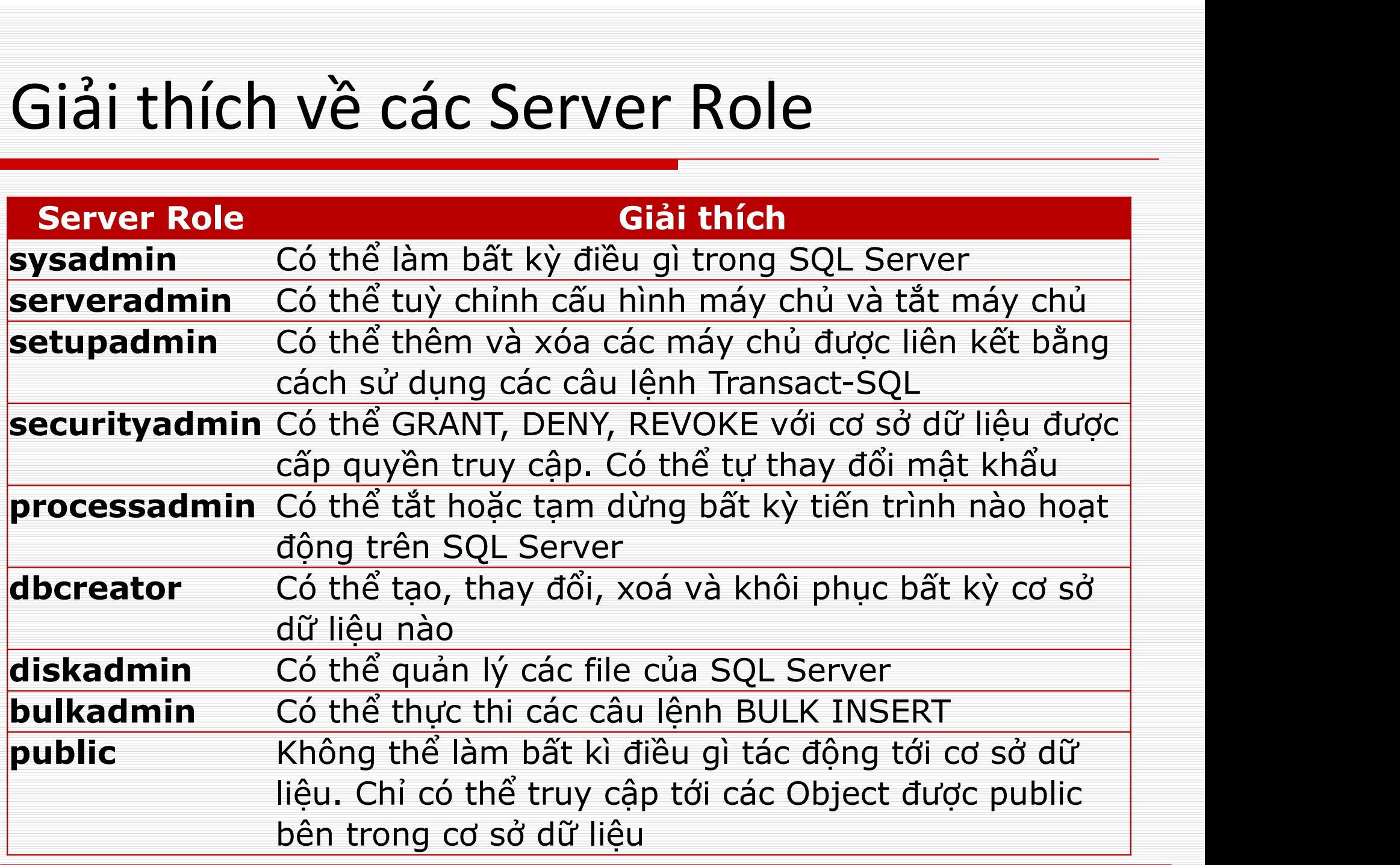

### Two authentication modes in SQL Server

### $\Box$  Help to login and connect with the SQL Server.

- **Number 2018** Windows Authentication
- SQL Server Authentication

# Windows Authentication

- □ Windows authentication mode enables local Windows authentication with SQL Server, where you can login with your local Windows credentials.
- $\Box$  This is the default authentication mode and is more secure than SQL Server authentication. It is also referred to as integrated security which is tightly integrated with Windows. Users who are already authenticated with Windows and need not provide any additional credentials while connecting to SQL Server. It is also called a trusted connection. The user account is confirmed by Windows.

# Windows Authentication

- $\Box$  In Windows authentication, login can be created in SQL Server for an entire Windows group which simplifies managing account administration.
- □ Windows authentication uses Kerberos security protocol, provides password policy enforcement, and supports password expiration.

# SQL Server Authentication

- □ You 've learned about creating a login using Windows user account. Here, you will learn to create a login using SQL Server user.
- $\Box$  At the time of installing SQL Server, if you select Mixed Mode, then you must provide a password for the built-in System Administrator or sa account. It is highly recommended to create a strong password for the sa account; otherwise disable this account as it is mapped to the sysadmin server role and has administrative rights on the whole server. Hence it is vulnerable to attack by hackers.

# SQL Server Authentication

□ Select three optional password policies:

- Enforce password policy: The Windows password policies of the computer are enforced for SQL Server Logins.
- Enforce password expiration: The maximum password age policy of the computer is enforced.
- **User must change password at next login:** If this option is selected, the user is required to change their SQL Server login password the next time they login.

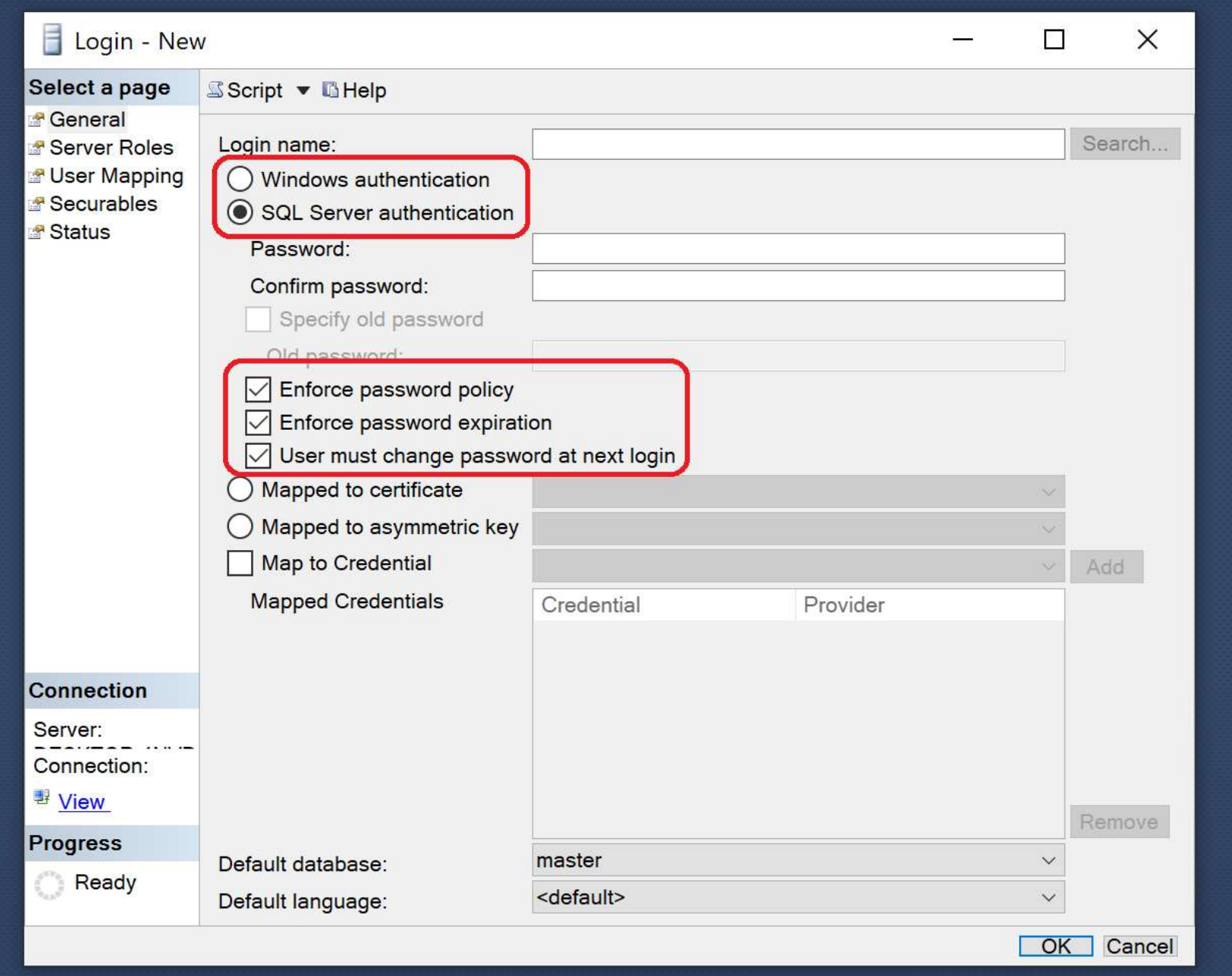

# Tạo tài khoản login

# Tạo tài khoản login<br>□ Dùng thủ tục lưu trữ hệ thống<br>sp\_addlogin sp addlogin Tạo tài khoản login<br>□ Dùng thủ tục lưu trữ hệ thống<br>□ Dùng lệnh CREATE LOGIN<br>□ Dùng lệnh CREATE LOGIN Tạo tài khoản login<br>□ Dùng thủ tục lưu trữ hệ thống<br>sp\_addlogin<br>□ Dùng lệnh CREATE LOGIN<br>□ Dùng wizard

- 
- 

# Tạo tài khoản login - dùng sp\_addlogin  $\begin{aligned} \mathsf{T} \mathsf{a} \mathsf{o} \ \mathsf{t} \mathsf{a} \mathsf{i} \ \mathsf{k} \mathsf{h} \mathsf{o} \mathsf{a} \mathsf{n} \ \mathsf{l} \mathsf{o} \mathsf{g} \mathsf{i} \mathsf{n} \mathsf{-} \ \mathsf{d} \mathsf{u} \mathsf{n} \mathsf{g} \ \mathsf{s} \mathsf{p} \ \mathsf{d} \mathsf{d} \mathsf{l} \mathsf{o} \mathsf{g} \mathsf{i} \mathsf{n} \mathsf{a} \mathsf{m} \mathsf{e} = \frac{1}{2} \mathsf{h} \mathsf{a} \mathsf{a} \math$

```
voản login - dùng sp_addlogin<br>sp_addlogin [ @loginame = ] 'login'<br>[ , [ @passwd = ] 'password' ]<br>[ , [ @defdb = ] 'database' ]
                                                    [ , [ @passwd = ] 'password' ][ , [ @defdb = ] 'database' ] 
                                                     ån login – dùng sp_addlogin<br>_addlogin [ @loginame = ] 'login'<br>[ , [ @passwd = ] 'password' ]<br>[ , [ @defdb = ] 'database' ]<br>[ , [ @deflanguage = ] 'language' ]<br>[ , [ @sid = ] sid ]<br>[ , [ @encryptopt = ] 'encryption_option' 
                                                     ån login – dùng sp_addlogin<br>_addlogin [ @loginame = ] 'login'<br>[ , [ @passwd = ] 'password' ]<br>[ , [ @defdb = ] 'database' ]<br>[ , [ @deflanguage = ] 'language' ]<br>[ , [ @sid = ] sid ]<br>[ , [ @encryptopt = ] 'encryption_option' 
                                                     án login - dùng sp_addlogin<br>_addlogin [ @loginame = ] 'login'<br>[ , [ @passwd = ] 'password' ]<br>[ , [ @defdb = ] 'database' ]<br>[ , [ @deflanguage = ] 'language' ]<br>[ , [ @sid = ] sid ]<br>[ , [ @encryptopt = ] 'encryption_option' 
                                          [;]<u></u> □ Cú pháp<br>
sp_addlogin [ @loginame = ] 'login'<br>
[, [ @passwd = ] 'password' ]<br>
[, [ @defdb = ] 'database' ]<br>
[, [ @deflanguage = ] 'language' ]<br>
[, [ @sid = ] sid ]<br>
[, [ @encryptopt = ] 'encryption_c<br>
[;]<br>
<br>
□ Các t
              sp_addlogin [ @loginame = ] 'login'<br>
[, [ @passwd = ] 'password' ]<br>
[, [ @defdb = ] 'database' ]<br>
[, [ @deflanguage = ] 'language' ]<br>
[, [ @sid = ] sid ]<br>
[, [ @encryptopt = ] 'encryption_option' ]<br>
[;]<br>
Các tham số<br>
[ @lo
                           sp_addlogin [ @loginame = ] 'login'<br>
[ , [ @passwd = ] 'password' ]<br>
[ , [ @defdb = ] 'database' ]<br>
[ , [ @deflanguage = ] 'language' ]<br>
[ , [ @sid = ] sid ]<br>
[ , [ @encryptopt = ] 'encryption_option' ]<br>
[;]<br>
c tham số<br>

              [ , [ @defdb = ] 'database' ]<br>
[ , [ @deflanguage = ] 'language' ]<br>
[ , [ @deflanguage = ] 'language' ]<br>
[ , [ @encryptopt = ] 'encryption_option' ]<br>
[;]<br>
Các tham số<br>
<br>
[ @loginame= ] 'login' là tên của login, login là<br>
s
                           (reference definition)<br>
[1993] [1994]<br>
[1993] [1994]<br>
[1993] [1994] [1994] [1994]<br>
[1995] [1994] [1994] [1994] [1994]<br>
[1995] [1994] [1994] [1995] [1995] [1995]<br>
[1996] [1995] [1995] [1995] [1995] [1995]<br>
[1996] [1995] [19
```
- 
- 

# Tạo tài khoản login - dùng sp\_addlogin<br>Tạo tài khoản login - dùng sp\_addlogin<br>J. Các tham số

- Tạo tài khoản login dùng sp\_addlo<br>□ Các tham số<br>□ Các tham số<br>■ [ @defdb= ] 'database' là CSDL mặc địn<br>login được kết nối tới đầu tiên sau khi lo o tài khoản login - dùng sp\_addlogin<br>Các tham số<br>| [ @defdb= ] 'database' là CSDL mặc định của login (CSDL mà<br>| login được kết nối tới đầu tiên sau khi login vào); database là<br>| sysname, mặc định là **master**. ài khoản login - dùng sp\_addlogin<br>: tham số<br>[ @defdb= ] 'database' là CSDL mặc định của login (CSDL mà<br>login được kết nối tới đầu tiên sau khi login vào); database là<br>sysname, mặc định là **master.**<br>[ @deflanguage= ] 'langu
	- o tài khoản login dùng sp\_addlogin<br>
	 [ @defdb= ] 'database' là CSDL mặc định của login (CSDL mà<br>
	| © @defdb= ] 'database' là CSDL mặc định của login (CSDL mà<br>
	| ogin được kết nối tới đầu tiên sau khi login vào); databa ài khoản login - dùng sp\_addlogin<br>: tham số<br>[ @defdb= ] 'database' là CSDL mặc định của login (CSDL mà<br>login được kết nối tới đầu tiên sau khi login vào); database là<br>sysname, mặc định là **master**.<br>[ @deflanguage= ] 'langu ài khoản login - dùng sp\_addlogin<br>: tham số<br>[ @defdb= ] 'database' là CSDL mặc định của login (CSDL mà<br>login được kết nối tới đầu tiên sau khi login vào); database là<br>sysname, mặc định là **master.**<br>[ @deflanguage= ] 'langu
	- O tài khoản login dùng sp\_addlogin<br>
	Các tham số<br>
	 [ @defdb= ] 'database' là CSDL mặc định của login (CSDL mà<br>
	login được kết nối tới đầu tiên sau khi login vào); database là<br>
	sysname, mặc định là **master**.<br>
	 [ @deflan var kristari rogiri – duriy sip\_udurogiri<br>
	( @defdb= ] 'database' là CSDL mặc định của login (CSDL mà<br>
	login được kết nối tới đầu tiên sau khi login vào); database là<br>
	sysname, mặc định là **master**.<br>
	[ @deflanguage= ] 'lan : tham số<br>[ @defdb= ] 'database' là CSDL mặc định của login (CSDL mà<br>login được kết nối tới đầu tiên sau khi login vào); database là<br>sysname, mặc định là **master**.<br>[ @deflanguage= ] 'language' là ngôn ngữ mặc định của logi : tham số<br>
	[ @defdb= ] 'database' là CSDL mặc định của login (CSDL mà<br>
	login được kết nối tới đầu tiên sau khi login vào); database là<br>
	sysname, mặc định là **master.**<br>
	[ @deflanguage= ] 'language' là ngôn ngữ mặc định của [@defdb= ] 'database' là CSDL mặc định của login (CSDL mà<br>login được kết nối tới đầu tiên sau khi login vào); database là<br>sysname, mặc định là **master.**<br>[@deflanguage= ] 'language' là ngôn ngữ mặc định của login;<br>language login được kết nối tới đầu tiên sau khi login vào); database là<br>sysname, mặc định là **master**.<br>[@deflanguage= ] 'language' là ngôn ngữ mặc định của login;<br>language là sysname, mặc định là NULL. Nếu không chỉ rõ,<br>mặc định n login từ server Specifying sid is useful, for example, when you are này sang là sysname, mặc định là NULL. Nếu không chỉ rõ, mặc định ngôn ngữ là ngôn ngữ mặc định hiện tại của server.<br>[@sid= ] 'sid' là số định danh an nin [waenangaage – ] hangaage ha ngôn ngà m<br>language là sysname, mặc định là NULL. Nếu<br>mặc định ngôn ngữ là ngôn ngữ mặc định hiệ<br>[@sid = ] 'sid' là số định danh an ninh (SID),<br>varbinary(16), giá trị mặc định là NULL. Nếu<br>thốn

Tạo tài khoản login - dùng sp\_addlogin<br>■ [ @encryptopt= ] 'encryption\_option' chỉ định xem mật no tài khoản login - dùng sp\_addlogin<br>■ [ @encryptopt= ] 'encryption\_option' chỉ định xem mật<br>khẩu được chuyển dưới dạng văn bản rõ ràng hay dưới<br>dạng băm của mật khẩu văn bản rõ ràng. Lưu ý rằng iài khoản login - dùng sp\_addlogin<br>[ @encryptopt= ] 'encryption\_option' chỉ định xem mật<br>khẩu được chuyển dưới dạng văn bản rõ ràng hay dưới<br>dạng băm của mật khẩu văn bản rõ ràng. Lưu ý rằng<br>không có mã hóa nào diễn ra. Từ iài khoản login - dùng sp\_addlogin<br>[ @encryptopt= ] 'encryption\_option' chỉ định xem mật<br>khẩu được chuyển dưới dạng văn bản rõ ràng hay dưới<br>dạng băm của mật khẩu văn bản rõ ràng. Lưu ý rằng<br>không có mã hóa nào diễn ra. Từ ài khoản login - dùng sp\_addlogin<br>[ @encryptopt= ] 'encryption\_option' chỉ định xem mật<br>khẩu được chuyển dưới dạng văn bản rõ ràng hay dưới<br>dạng băm của mật khẩu văn bản rõ ràng. Lưu ý rằng<br>không có mã hóa nào diễn ra. Từ ài khoản login - dùng sp\_addlogin<br>[ @encryptopt= ] 'encryption\_option' chỉ định xem mật<br>khẩu được chuyển dưới dạng văn bản rõ ràng hay dưới<br>dạng băm của mật khẩu văn bản rõ ràng. Lưu ý rằng<br>không có mã hóa nào diễn ra. Từ ài khoản login - dùng sp\_addlogin<br>[ @encryptopt= ] 'encryption\_option' chỉ định xem mật<br>khẩu được chuyển dưới dạng văn bản rõ ràng hay dưới<br>dạng băm của mật khẩu văn bản rõ ràng. Lưu ý rằng<br>không có mã hóa nào diễn ra. Từ ài khoản login - dùng sp\_addlogin<br>[ @encryptopt= ] 'encryption\_option' chỉ định xem mật<br>khẩu được chuyển dưới dạng văn bản rõ ràng hay dưới<br>dạng băm của mật khẩu văn bản rõ ràng. Lưu ý rằng<br>không có mã hóa nào diễn ra. Từ iài khoản login - dùng sp\_addlogin<br>
[@encryptopt= ] 'encryption\_option' chỉ định xem mật<br>
khẩu được chuyển dưới dạng văn bản rõ ràng hay dưới<br>
dạng băm của mật khẩu văn bản rõ ràng. Lưu ý rằng<br>
không có mã hóa nào diễn ra. lai Krioari logiri – durig sp\_audiogii<br>
[@encryptopt= ] 'encryption\_option' ch<br>
khẩu được chuyển dưới dạng văn bản rõ<br>
dạng băm của mật khẩu văn bản rõ ràng<br>
không có mã hóa nào diễn ra. Từ "mã h<br>
dụng trong cuộc thảo luận

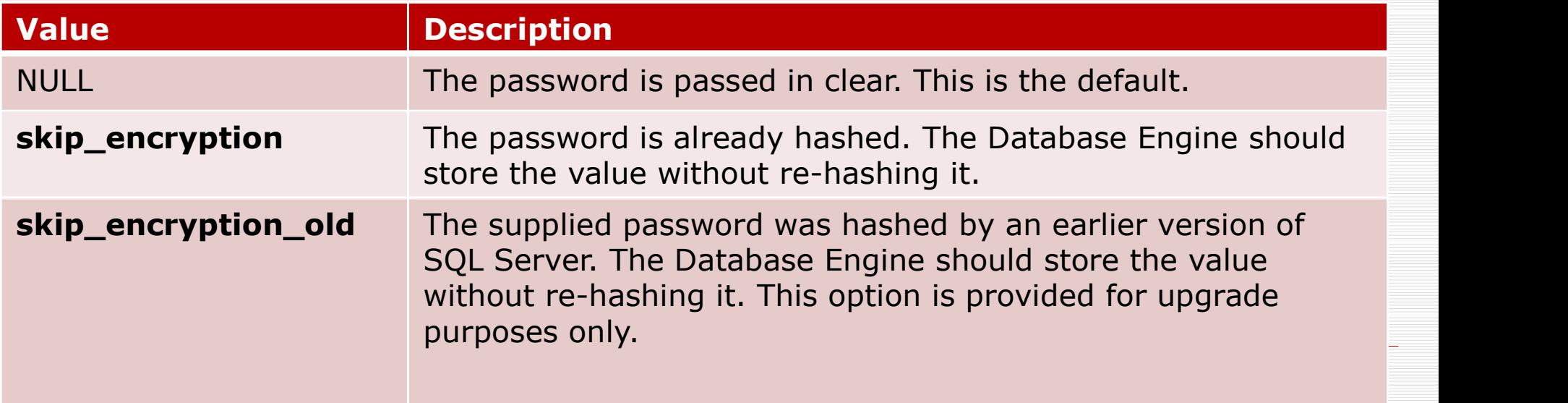

# Tạo tài khoản login - dùng sp\_addlogin

# Tạo tài khoản login - dùng sp\_addlogin<br>□ Một số thủ tục hay đi cùng sp\_addlogin<br>□ Một số thủ tục hay đi cùng sp\_addlogin

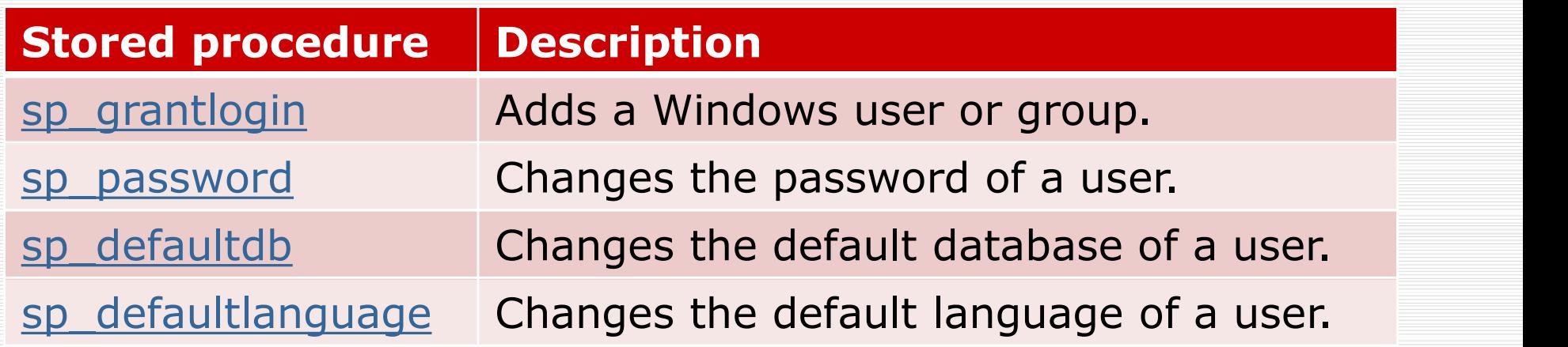

Tạo tài khoản login - dùng sp\_addlogin - Ví dụ<br>Tạo 1 SQL Server login cho nhuangnh với mất

Tạo tài khoản login - dùng sp\_addlogin - Ví dụ<br>□ Tạo 1 SQL Server login cho phuongnh với mật<br>khẩu là '123456' ) tài khoản login - dùng sp\_addlo<br>Tạo 1 SQL Server login cho phuc<br>khẩu là '123456'<br>EXEC sp\_addlogin 'phuongnh', '123<sub>'</sub> hoản login - dùng sp\_addlogin - Ví dụ<br>SQL Server login cho phuongnh với mậ<br>là '123456'<br>EXEC sp\_addlogin 'phuongnh', '123456';<br>SQL Server login cho phuongnh với mậ

 $\Box$  Tao 1 SQL Server login cho phuongnh với mật khẩu là '123456', có CSDL mặc định noan iogin - dung sp\_addiogin - vi dụ<br>SQL Server login cho phuongnh với mật<br>là '123456'<br>EXEC sp\_addlogin 'phuongnh', '123456';<br>SQL Server login cho phuongnh với mật<br>là '123456', có CSDL mặc định<br>EXEC sp\_addlogin 'phuongnh'

Tạo tài khoản login - dùng CREATE LOGIN

### $\Box$  create login phuongnh with password = '123456'

□ drop login phuongnh

# Tạo tài khoản login – dùng wizard

# Lệnh tạo ROLE

# 10 ROLE<br>CREATE ROLE role\_name<br>[AUTHORIZATION owner\_name]; [AUTHORIZATION owner name];

- Lênh tạo ROLE<br>
CREATE ROLE<br>
CREATE ROLE role\_name<br>
[AUTHORIZATION owner\_name];<br>
D The owner\_name is a *database user* or *role* that owns<br>
the new role. If you <u>omit</u> the AUTHORIZATION clause,<br>
the *user who executes* the Partias and the CREATE ROLE<br>
CREATE ROLE role\_name<br>
[AUTHORIZATION owner\_name];<br>
The owner\_name is a *database user* or *role* that owns<br>
the new role. If you <u>omit</u> the AUTHORIZATION clause,<br>
the *user who executes* the C Partias CREATE ROLE<br>
CREATE ROLE role\_name<br>
[AUTHORIZATION owner\_name];<br>
The owner\_name is a *database user* or *role* that owns<br>
the new role. If you <u>omit</u> the AUTHORIZATION clause,<br>
the *user who executes* the CREATE RO CREATE ROLE role\_name<br>
[AUTHORIZATION owner\_name]<br>
The owner\_name is a *database user* or *role*<br>
the new role. If you <u>omit</u> the AUTHORIZATI<br>
the *user who executes* the CREATE ROLE<br>
will own the new role.<br>
Note that the CREATE ROLE role\_name<br>
[AUTHORIZATION owner\_name];<br>  $\square$  The owner\_name is a *database user* or *role* that owns<br>
the new role. If you <u>omit</u> the AUTHORIZATION clause,<br>
the *user who* executes the CREATE ROLE statement<br>
w **CREATE ROLE role\_name**<br>  $[$  **AUTHORIZATION** owner\_name];<br>
The owner\_name is a *database user* or *role* that owns<br>
the new role. If you <u>omit</u> the AUTHORIZATION clause,<br>
the *user who executes* the CREATE ROLE statement<br> [AUTHORIZATION owner\_name];<br>  $\Box$  The owner\_name is a *database user* or *role* that owns<br>
the new role. If you <u>omit</u> the AUTHORIZATION clause,<br>
the *user who* executes the CREATE ROLE statement<br>
will own the new role.<br> The owner\_name is a *database user* or *role* that owns<br>the new role. If you <u>omit</u> the AUTHORIZATION clause,<br>the *user who executes* the CREATE ROLE statement<br>will own the new role.<br>Note that the owner of the role and any The owner\_name is a *database user* or *role* that owns<br>the new role. If you <u>omit</u> the AUTHORIZATION clause,<br>the *user who executes* the CREATE ROLE statement<br>will own the new role.<br>Note that the owner of the role and any
- 
- 

## Creating a new role example

# $\Box$  First, create the new login called james in the master database: I new role example<br>ate the new login called j<br>ster database:<br><sup>CREATE LOGIN james</sup><br>WITH PASSWORD = 'Ux!sa123ayb';<br>ate a new user for the lo I new role example<br>ate the new login called james<br>ster database:<br>WITH PASSWORD = 'Ux!sa123ayb';<br>ate a new user for the login ate the new login called<br>
Ster database:<br>
CREATE LOGIN james<br>
WITH PASSWORD = 'Ux!sa123ayb';<br>
ate a new user for the long<br>
CREATE USER james;<br>
FOR LOGIN james;<br>
ate a new role called sal ate the new login calle<br>
Ster database:<br>
CREATE LOGIN james<br>
WITH PASSWORD = 'Ux!sa123ayb';<br>
ate a new user for the<br>
CREATE USER james<br>
FOR LOGIN james;<br>
PAR LOGIN james;

### □ Next, create a new user for the login

james:<br>CREATE USER james

# □ Then, create a new role called sales: EREATE LOGIN james<br>VITH PASSWORD = 'Ux!sa123ayb';<br>A**te a new user for the lo**!<br>REATE USER james;<br>OR LOGIN james;<br>ate a new role called sale<br>CREATE ROLE sales;

## Creating a new role example

□ After that, grant the SELECT, INSERT, DELETE, and UPDATE privileges on the sales schema to the sales role: **GRANT SELECT**<br>at, grant the SELECT, INSERT, DELETE,<br>ATE privileges on the sales schema to<br>a role:<br>GRANT SELECT, INSERT, UPDATE, DELETE<br>ON SCHEMA::sales<br>TO sales; **g a new role exam**<br>at, grant the SELECT, INSER<br>ATE privileges on the sales<br>s role:<br>GRANT SELECT, INSERT, UPDATE, DEL<br>ON SCHEMA::sales<br>TO sales;

TO sales; THE privileges on the sales sche<br>Dle:<br>NT SELECT, INSERT, UPDATE, DELETE<br>SCHEMA::sales<br>ales;<br>d the user james to the sales<br>ALTER ROLE sales

 $\Box$  Finally, add the user james to the sales role:

ADD MEMBER james;

Creating a new role owned by a fixed database role example

 $\Box$  The following example uses the CREATE ROLE statement to create a new role owned by the db\_securityadmin fixed database role: Trole owned by a fixed database role example uses the CREATE INT to create a new role owned by ity admin fixed database role:<br>CREATE ROLE sox\_auditors<br>CREATE ROLE sox\_auditors<br>AUTHORIZATION db\_security admin;

AUTHORIZATION db\_securityadmin;

### Examining the roles

 $\Box$  The roles and their members are visible in the sys.database\_principals and sys.database role members views. The roles and their members are vi<br>sys.database\_principals and<br>sys.database\_role\_members views.<br>The following shows the information<br>and sox\_auditors roles:<br>SELECT name, principal\_id, type, type\_desc,<br>FROM sys.database\_prin

 $\Box$  The following shows the information on the sales and sox auditors roles:

```
SELECT name, principal_id, type, type_desc, owning_principal_id
FROM sys.database principals
```
# Lệnh GRANT

```
ORANT (ALL [ PRIVILEGES ] }<br>
GRANT { ALL [ PRIVILEGES ] }<br>
| permission [ ( column [ ,...n ] ) ]<br>[ ON [ class :: ] securable ] TO prince
                        permission [ ( column [ ,...n ] ) ] [ ,...n ]
                   [ ON [ class :: ] securable ] TO principal [ ,...n ][ WITH GRANT OPTION ] [ AS principal ]
GRANT { ALL [ PRIVILEGES ] }<br>
| permission [ ( column [ ,...n ] ) ] [ ,...n ]<br>
[ ON [ class :: ] securable ] TO principal [ ,...n ]<br>
[ WITH GRANT OPTION ] [ AS principal ]<br>
-- Execute the following as a database owner<br>
GRA
GRANT { ALL [ PRIVILEGES ] }<br>
| permission [ ( column [ ,...n ] ) ] [ ,...n ]<br>
[ ON [ class :: ] securable ] TO principal [ ,...n ]<br>
[ WITH GRANT OPTION ] [ AS principal ]<br>
-- Execute the following as a database owner<br>
GRA
GRANT { ALL [ PRIVILEGES ] }<br>
| permission [ ( column [ ,...n ] ) ] [ ,.<br>
[ ON [ class :: ] securable ] TO principal<br>
[ WITH GRANT OPTION ] [ AS principal ]<br>
-- Execute the following as a database owner<br>
GRANT EXECUTE ON
```
EXEC sp\_addrolemember TesterRole, User1; LON [ class :: ] securable ] TO principa<br>
[ WITH GRANT OPTION ] [ AS principal ]<br>
-- Execute the following as a database owner<br>
GRANT EXECUTE ON TestProc TO TesterRole WITH GRAN<br>
EXEC sp\_addrolemember TesterRole, User1;<br>
--- Execute the following as a database owner<br>GRANT EXECUTE ON TestProc TO TesterRole WITH GRANT<br>EXEC sp\_addrolemember TesterRole, User1;<br>-- Execute the following as User1<br>-- The following fails because User1 does not have<br>

-- The following fails because User1 does not have the permission as

-- The following succeeds because User1 invokes the TesterRole member

# Lệnh GRANT

USE AdventureWorks; THE GRANT<br>USE AdventureWorks;<br>GRANT CREATE TABLE TO MelanieK;<br>GO<br>USE AdventureWorks2012: GO **GO** and the state of the state of the state of the state of the state of the state of the state of the state of the state of the state of the state of the state of the state of the state of the state of the state of th

USE AdventureWorks2012; GRANT SHOWPLAN TO AuditMonitor; GO **GO** and the second second second second second second second second second second second second second second second second second second second second second second second second second second second second second sec

USE AdventureWorks2012; USE AdventureWorks;<br>GRANT CREATE TABLE TO MelanieK;<br>GO<br>USE AdventureWorks2012;<br>GO<br>USE AdventureWorks2012;<br>GRANT CREATE VIEW TO CarmineEs WITH GRANT OPTION;<br>GO<br>USE AdventureWorks2012; GO **Good and Contact Contact Contact Contact Contact Contact Contact Contact Contact Contact Contact Contact Contact Contact Contact Contact Contact Contact Contact Contact Contact Contact Contact Contact Contact Contact C** 

USE AdventureWorks2012; USE AdventureWorks2012;<br>GRANT SHOWPLAN TO AuditMonitor;<br>GO<br>USE AdventureWorks2012;<br>GRANT CREATE VIEW TO CarmineEs WITH GRANT OPTION;<br>GO<br>USE AdventureWorks2012;<br>GRANT CONTROL ON DATABASE::AdventureWorks2012 TO Sarah;<br>GO GO

# Lệnh GRANT

Lênh GRANT<br>GRANT SELECT ON Person.Address TO RosaQdM;<br>GO<br>--permission on stored procedure GO **GO** and the second second second second second second second second second second second second second second

```
--permission on stored procedure
USE AdventureWorks2012;
LÊNH GRANT<br>GRANT SELECT ON Person.Address TO RosaQdM;<br>GO<br>--permission on stored procedure<br>USE AdventureWorks2012;<br>GRANT EXECUTE ON OBJECT::HumanResources.uspUpdateEmployeeHireInfo<br>TO Recruiting11;<br>GO
           TO Recruiting11;
GO GO GO
GRANT SELECT ON Person.Address TO Ros<br>GO<br>--permission on stored procedure<br>USE AdventureWorks2012;<br>GRANT EXECUTE ON OBJECT::HumanResourc<br>TO Recruiting11;<br>GO<br>CREATE ROLE newrole ;<br>GRANT EXECUTE ON dbo.uspGetBillOfMate<br>GO
GRANT SELECT ON Person.Address TO RosaQdM;<br>
--permission on stored procedure<br>
USE AdventureWorks2012;<br>
GRANT EXECUTE ON OBJECT::HumanResources.uspUpdateEmployeeHireInfo<br>
TO Recruiting11;<br>
GO<br>
CREATE ROLE newrole ;<br>
GRANT E
--permission on stored procedure<br>USE AdventureWorks2012;<br>GRANT EXECUTE ON OBJECT::HumanResources.uspUpdateEmployeeHireInfo<br>TO Recruiting11;<br>GO<br>CREATE ROLE newrole ;<br>GRANT EXECUTE ON dbo.uspGetBillOfMaterials TO newrole ;<br>G
```

```
GO GO and the state of the state of the state of the state of the state of the state of the state of the state of the state of the state of the state of the state of the state of the state of the state of the state of th
```
# Lệnh REVOKE

```
REVOKE [ GRANT OPTION FOR ] 
     \{[ ALL [ PRIVILEGES ] ] 
      |
             permission [ ( column [ ,...n ] ) ] [ ,...n ]
     }
     [ ON [ class :: ] securable ] 
      TO | FROM } principal [ ,...n ]
     [ CASCADE] [ AS principal ]
```
# Lệnh REVOKE

```
REVOKE<br>
CREATE SCHEMA Sales;<br>
GO<br>
CREATE USER Joe without login;<br>
GO
 GO GO and the second second second second second second second second second second second second second second second second second second second second second second second second second second second second second sec
 REVOKE<br>
CREATE SCHEMA Sales;<br>
GO<br>
CREATE USER Joe without login;<br>
GO<br>
CREATE ROLE Vendors;<br>
GO
 GO GO and the state of the state of the state of the state of the state of the state of the state of the state of the state of the state of the state of the state of the state of the state of the state of the state of th
 REVOKE<br>
CREATE SCHEMA Sales;<br>
GO<br>
CREATE USER Joe without login;<br>
GO<br>
CREATE ROLE Vendors;<br>
GO<br>
ALTER ROLE Vendors ADD MEMBER Joe;<br>
GO
 GO GO and the contract of the contract of the contract of the contract of the contract of the contract of the contract of the contract of the contract of the contract of the contract of the contract of the contract of th
 REATE SCHEMA Sales;<br>
GO<br>
CREATE USER Joe without login;<br>
GO<br>
CREATE ROLE Vendors;<br>
GO<br>
ALTER ROLE Vendors ADD MEMBER Joe;<br>
GO<br>
GRANT SELECT ON SCHEMA :: Sales TO Vendors;<br>
GO
 GO GO and the state of the state of the state of the state of the state of the state of the state of the state of the state of the state of the state of the state of the state of the state of the state of the state of th
 CREATE SCHEMA Sales;<br>GO<br>CREATE USER Joe without login;<br>GO<br>CREATE ROLE Vendors;<br>GO<br>ALTER ROLE Vendors ADD MEMBER Joe;<br>GO<br>GRANT SELECT ON SCHEMA :: Sales TO Vendors;<br>GO<br>REVOKE SELECT ON SCHEMA :: Sales TO Vendors;<br>GO
 GO GO and the second second second second second second second second second second second second second second second second second second second second second second second second second second second second second sec
 CREATE SCHEMA Sales;<br>GO<br>CREATE USER Joe without login;<br>GO<br>CREATE ROLE Vendors;<br>GO<br>ALTER ROLE Vendors ADD MEMBER Joe;<br>GO<br>GRANT SELECT ON SCHEMA :: Sales TO Vendors;<br>GO<br>REVOKE SELECT ON SCHEMA :: Sales TO Vendors;<br>GO<br>CO
GO
```
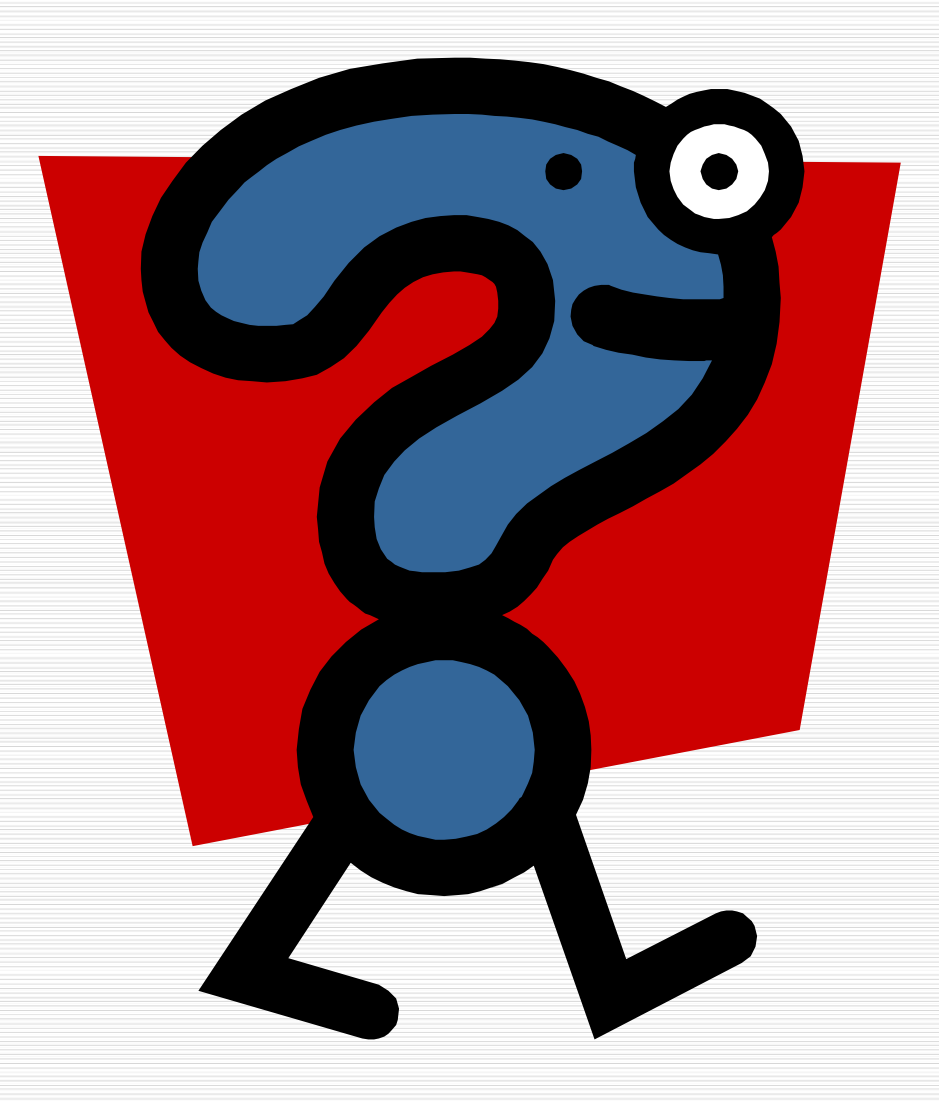